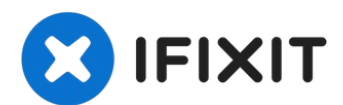

# **Sostituzione Disco Rigido iMac Intel 21.5" Schermo Retina 4K (2017)**

Segui i passi in questa guida per cambiare o...

Scritto Da: Evan Noronha

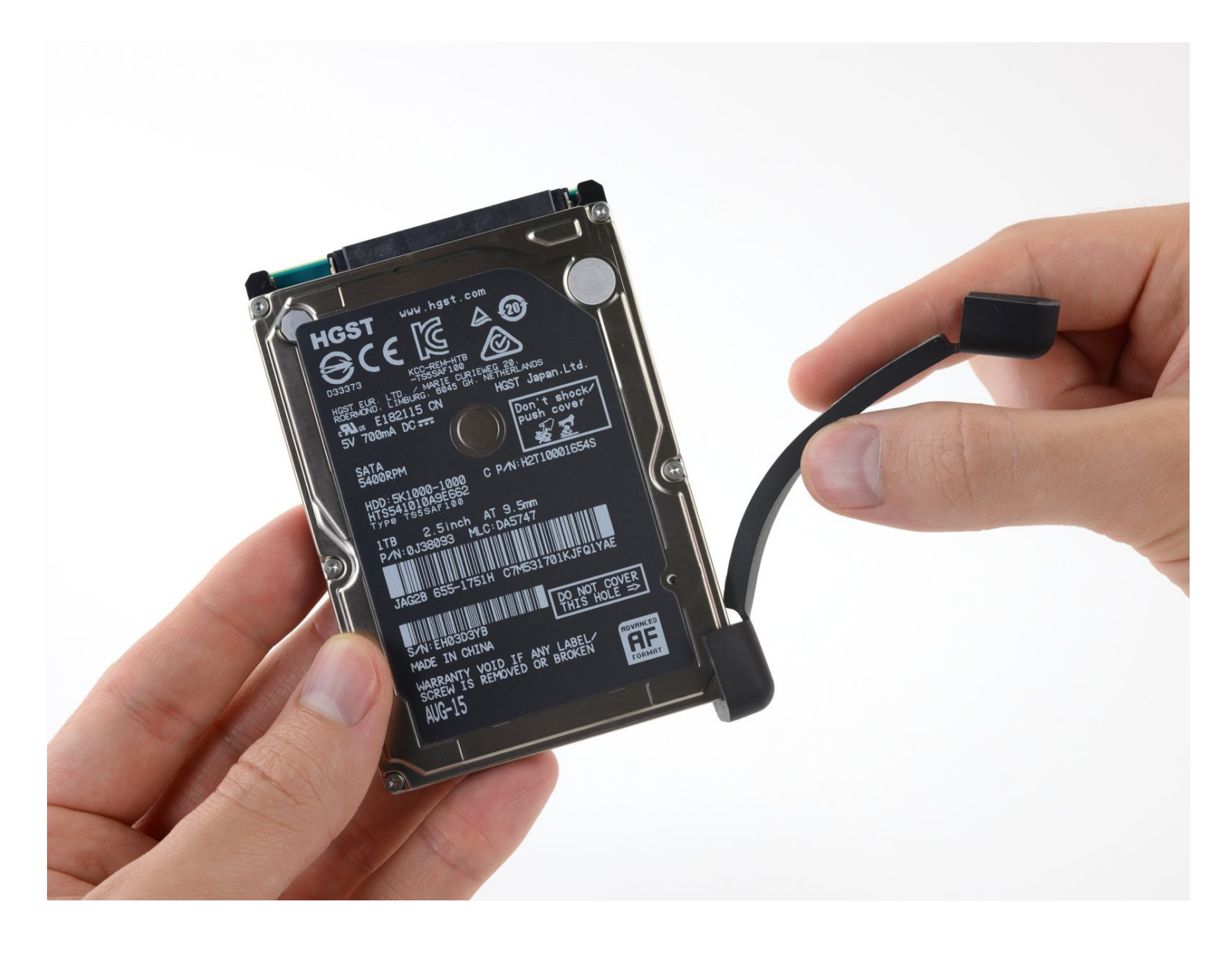

## **INTRODUZIONE**

Segui i passi in questa guida per cambiare o sostituire il disco rigido SATA nel iMac 21.5" Retina 4K (2017). Fai attenzione che, se stai aggiornando il tuo disco, per tenere i tuoi file e il sistema operativo dovrai clonare il tuo disco rigido [esistente](https://it.ifixit.com/Guida/Come+clonare+un+drive+esistente/16409) su quello che andrà a sostituirlo prima di procedere.

Alcune immagini in questa guida usano un iMac 2015, il quale ha solo delle minori differenze visive. Queste non influenzano la procedura di riparazione.

## **STRUMENTI:**

[Plastic](https://www.ifixit.com/products/plastic-cards) Cards (1) iMac [Opening](https://www.ifixit.com/products/imac-opening-wheel) Wheel (1) [Tweezers](https://www.ifixit.com/products/tweezers) (1) [Spudger](https://www.ifixit.com/products/spudger) (1) iMac [Service](file:///Articolo/iMac_Service_Wedge) Wedge (1) TR10 Torx Security [Screwdriver](https://www.ifixit.com/products/tr10-torx-security-screwdriver) (1)

## **COMPONENTI:**

iMac Intel 21.5" (Late [2012-2019\)](https://www.ifixit.com/products/imac-intel-21-5-late-2012-2019-ssd-upgrade-kit) SSD Upgrade Kit (1) iMac Intel 21.5" [\(2012-2019\)](https://www.ifixit.com/products/imac-intel-21-5-2012-2019-adhesive-strips-with-mic-notch?variant=39371714822247) Adhesive Strips (1)

#### **Passo 1 — Gruppo schermo**

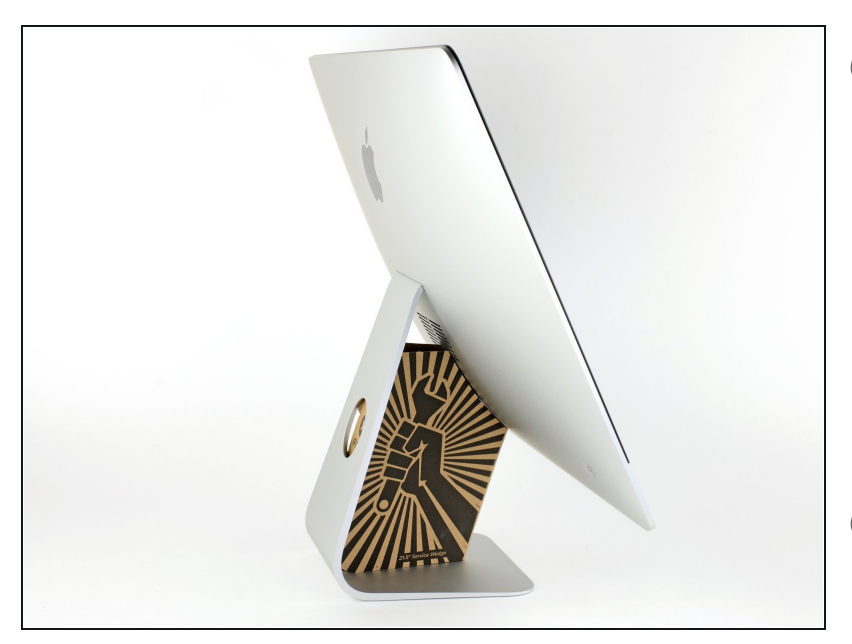

- $\widehat{u}$  Con il cardine libero di muoversi, l'iMac sarà sbilanciato e la lavorazione risulterà difficoltosa. Le riparazioni saranno più rapide e facili con un cuneo di [supporto](https://eustore.ifixit.com/products/imac-service-wedge) per iMac, ma potranno essere completate anche senza di esso.
- $\Omega$  Se intendi usare il Cuneo di cartone di [supporto](https://www.ifixit.com/products/imac-intel-21-5-cardboard-service-wedge) dell'iMac di iFixit, segui queste istruzioni di [assemblaggio](https://it.ifixit.com/Guida/Come+montare+il+Cuneo+di+cartone+di+supporto+dell%27iMac/136068) per montarlo.
- **Prima di iniziare a lavorare sull'iMac**, scollega il computer dall'alimentazione e tieni premuto il pulsante di alimentazione per 10 secondi per scaricare i condensatori dell'alimentatore.
- **Fai molta attenzione** a non toccare i contatti dei condensatori o qualsiasi punto di saldatura esposto sulla parte posteriore dell'alimentatore. Maneggia la scheda tenendola solo dai bordi.

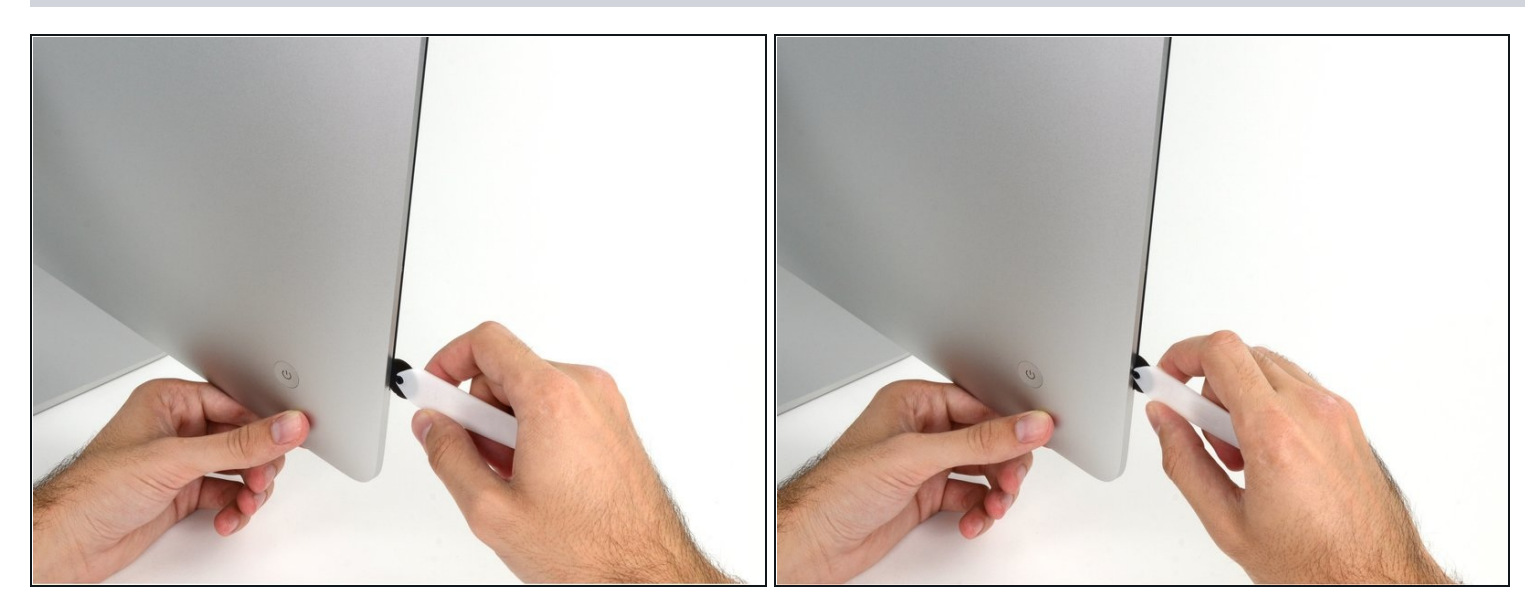

- Iniziare sulla parte sinistra del display, accanto al pulsante di alimentazione, inserire  $\bullet$ l'attrezzo per l'apertura dell'iMac nello spazio fra il pannello di vetro e il case posteriore.
- Il perno sull'attrezzo per l'apertura dell'iMac impedisce di inserire la ruota troppo a fondo. Nel caso di utilizzo di un altro attrezzo, non inserirlo nel display per più di 0,95 cm, In caso contrario, si rischia di tranciare i cavi dell'antenna e provocare danni gravi.

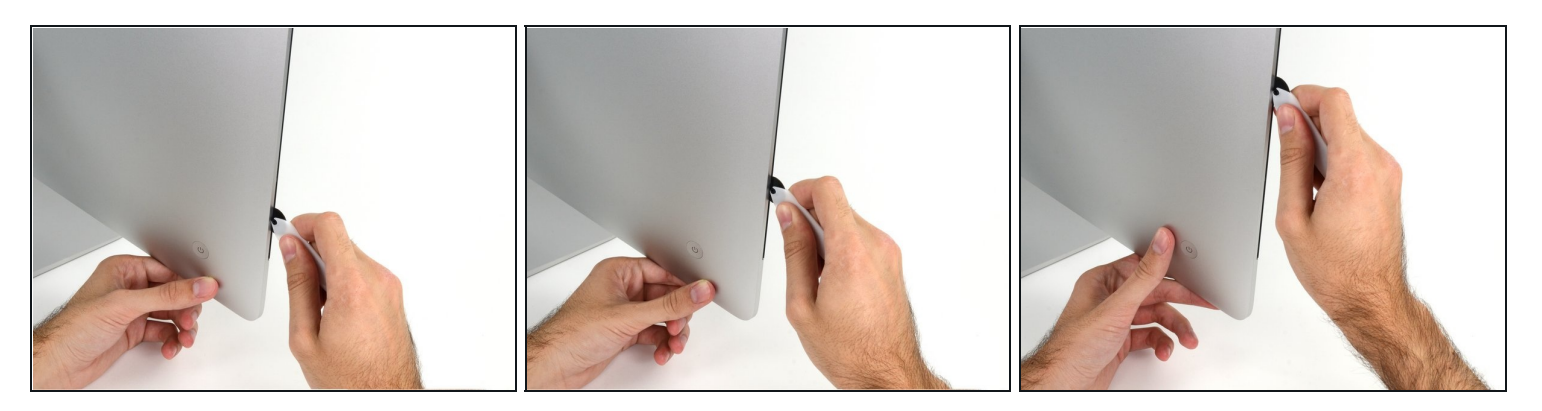

- Utilizzare l'attrezzo come una taglierina per la pizza: ruotarlo lungo lo spazio per tagliare la schiuma adesiva al centro.
- $\widehat{\mathbb{C}}$  Effettuare sempre una pressione con l'impugnatura dietro il disco tagliente. Tirando, il disco potrebbe uscire dall'impugnatura.
- Far scorrere l'attrezzo lungo il lato sinistro del display.  $\bullet$

#### **Passo 4**

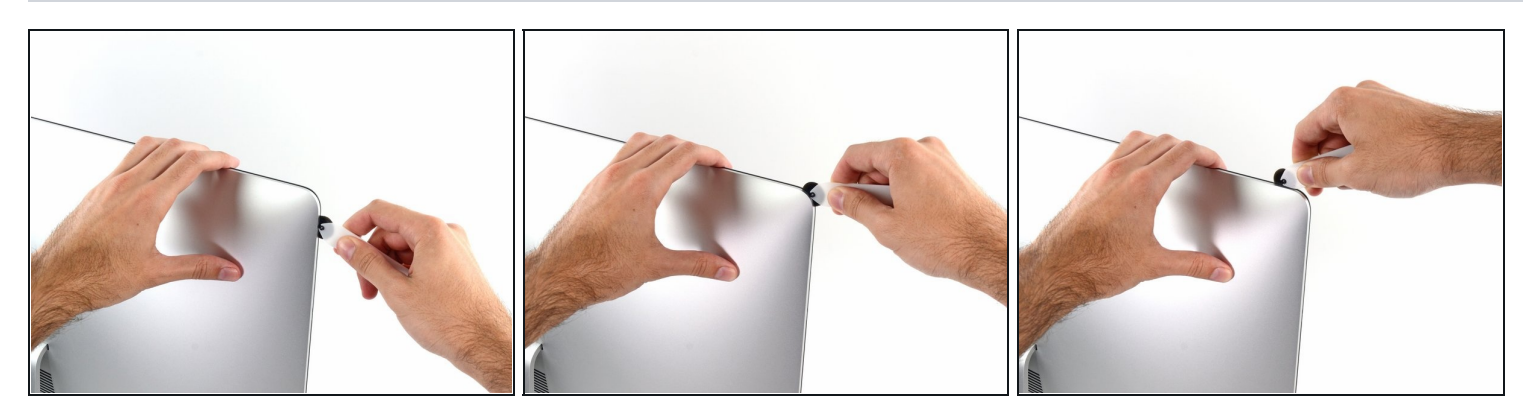

Continuare a far scorrere l'attrezzo attorno all'angolo superiore sinistro.

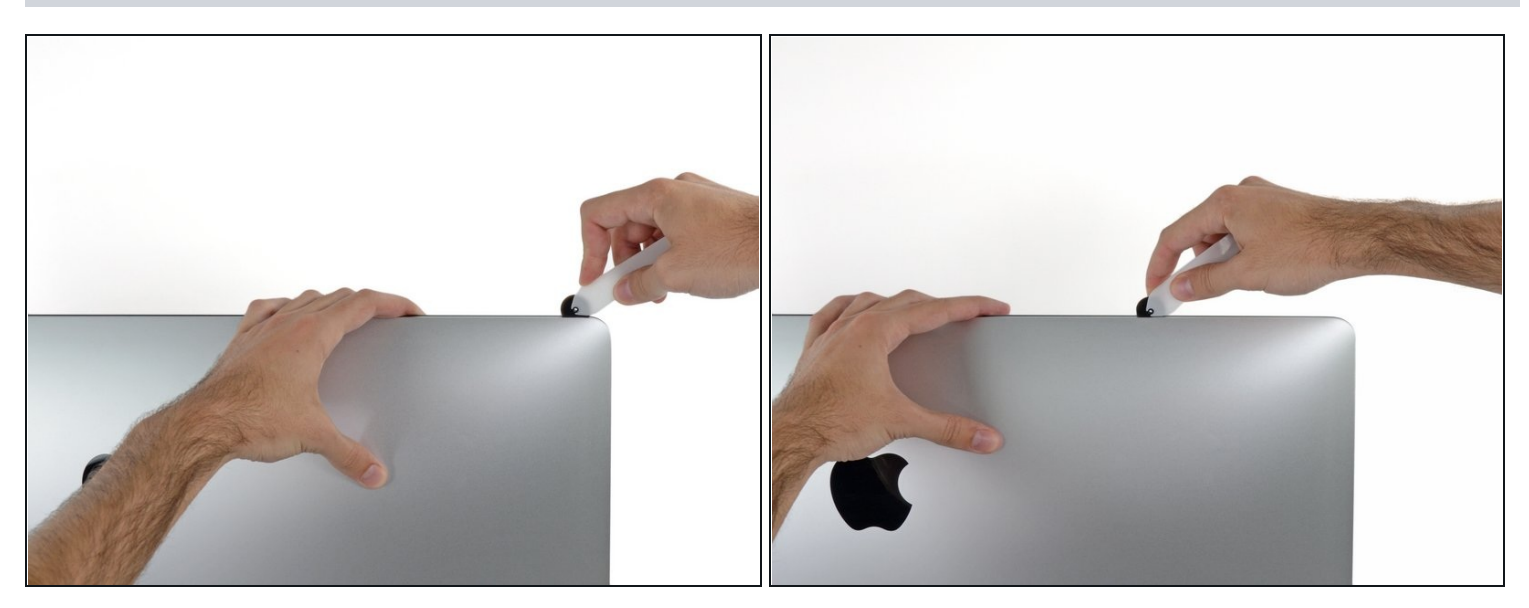

Tagliare l'adesivo lungo il lato sinistro del display.

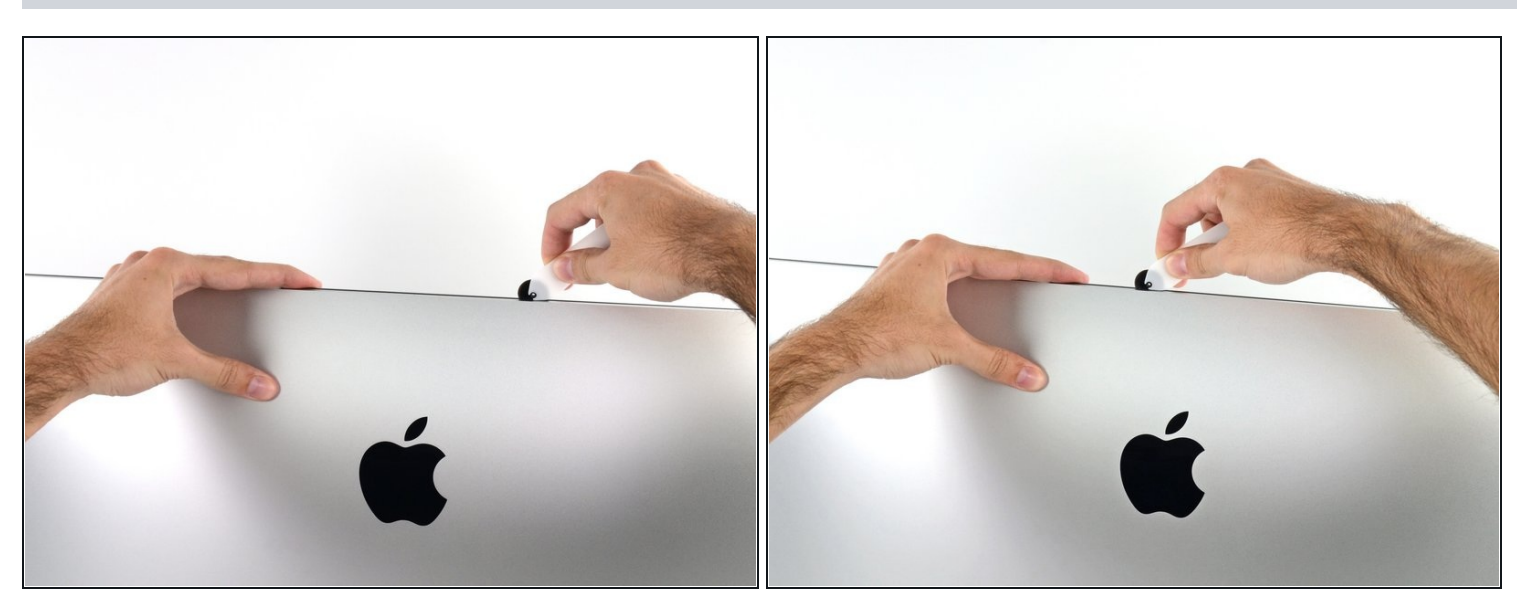

- Continuare lungo la parte superiore del display.  $\bullet$
- $\widehat{\mathbb{C}}$  È consigliabile far scorrere ripetutamente l'attrezzo avanti e indietro lungo la parte già tagliata, per fare in modo di separare il più possibile l'adesivo.

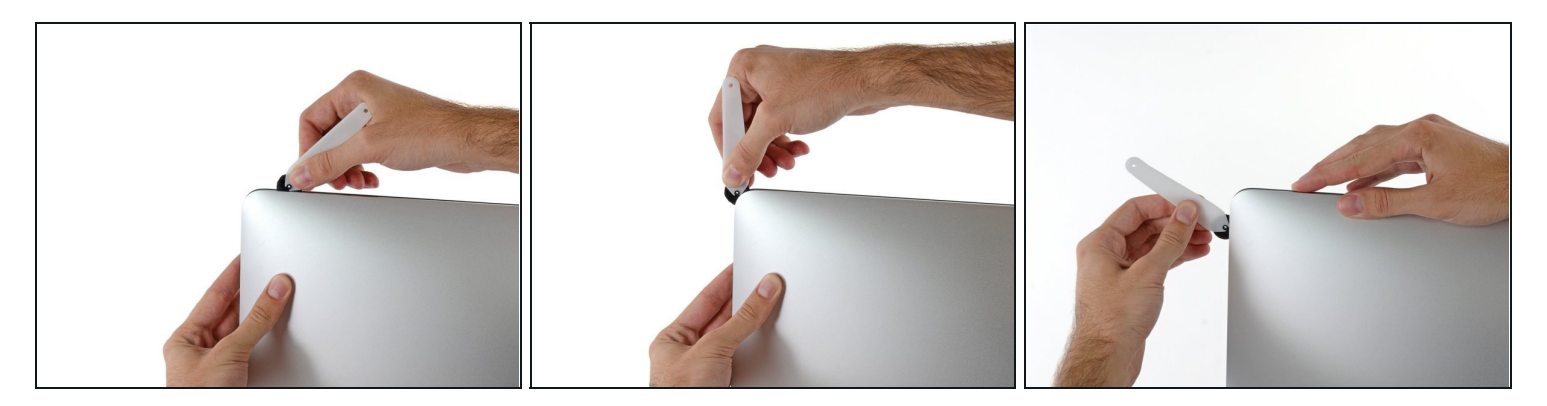

Premere l'attrezzo attorno all'angolo superiore destro del display.  $\bullet$ 

# **Passo 8**

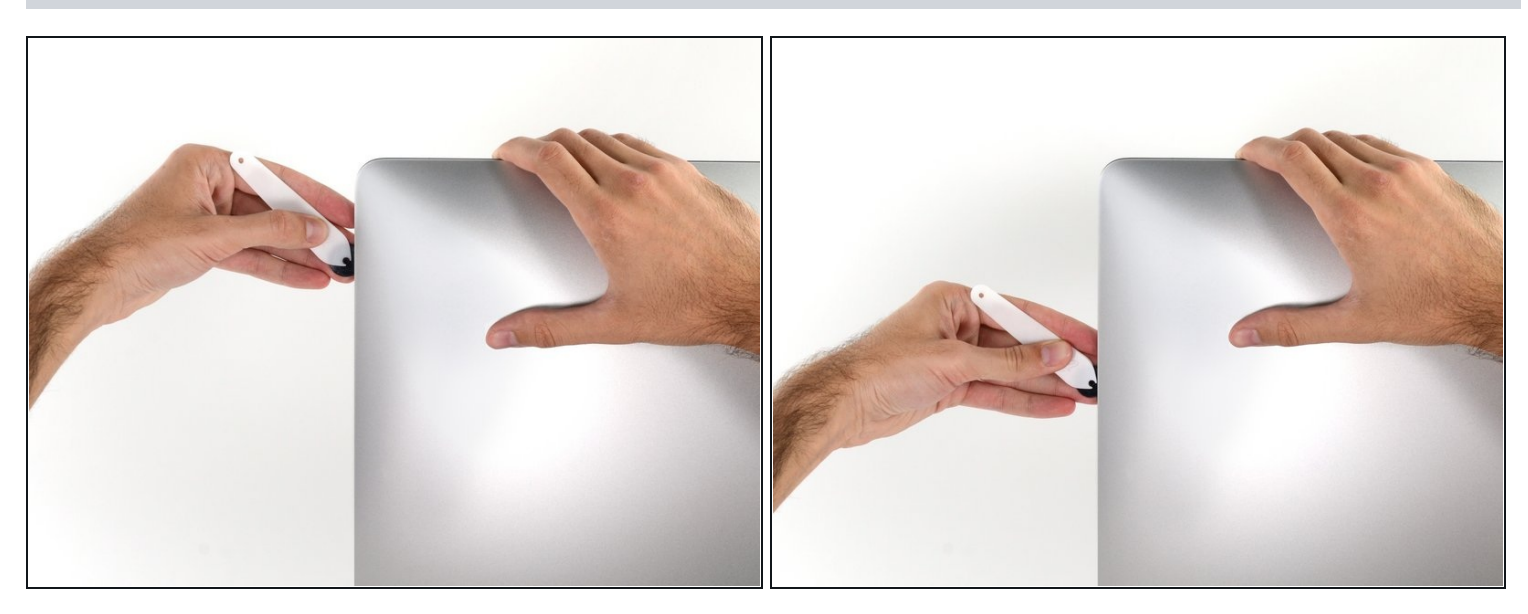

Far scorrere l'attrezzo verso il basso, lungo il lato destro del display. $\bullet$ 

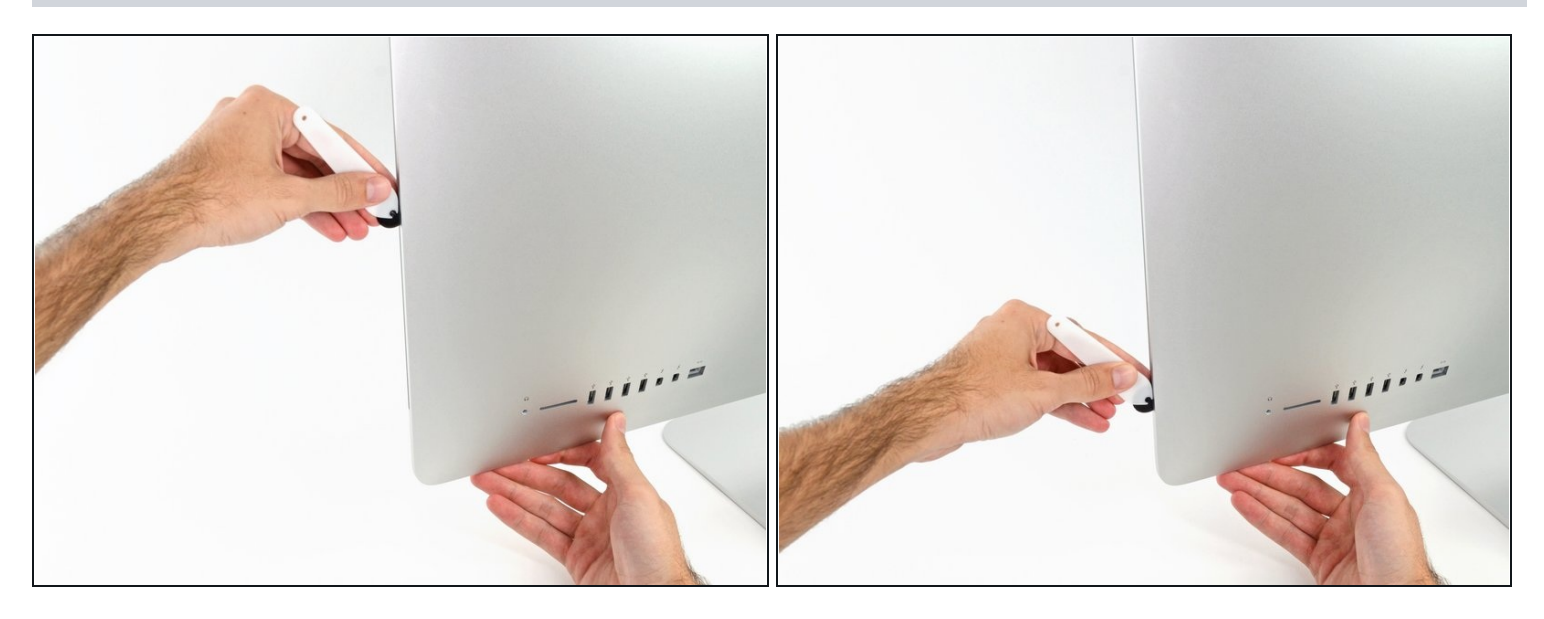

- Terminare l'applicazione dell'attrezzo per l'apertura nella parte inferiore del lato  $\bullet$ destro del display.
- $\widehat{\mathbb{G}}$  A questo punto, si consiglia di ripassare nuovamente l'attrezzo lungo tutto il display, per fare in modo di tagliare il più possibile l'adesivo.

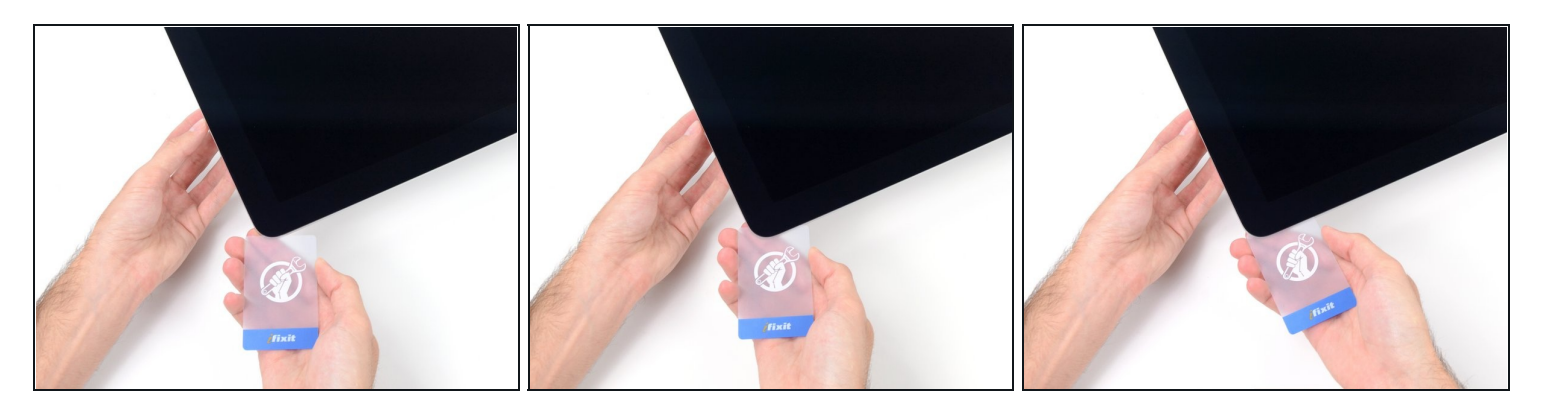

 $\widehat{\mathbb{C}}$  Sebbene l'attrezzo per l'apertura tagli la maggior parte dell'adesivo, il display sarà ancora leggermente attaccato al case. Occorre una scheda di plastica per liberare la parte restante dell'adesivo.

Poggiare l'iMac su un tavolo, rivolto verso l'alto.

- A partire dall'angolo superiore destro dell'iMac, inserire una scheda di [plastica](https://www.ifixit.com/products/plastic-cards) fra il  $\bullet$ display e il telaio.
- Fare attenzione a non inserire la scheda di plastica per più di 0,95 cm, in caso contrario si rischia di danneggiare i componenti interni.

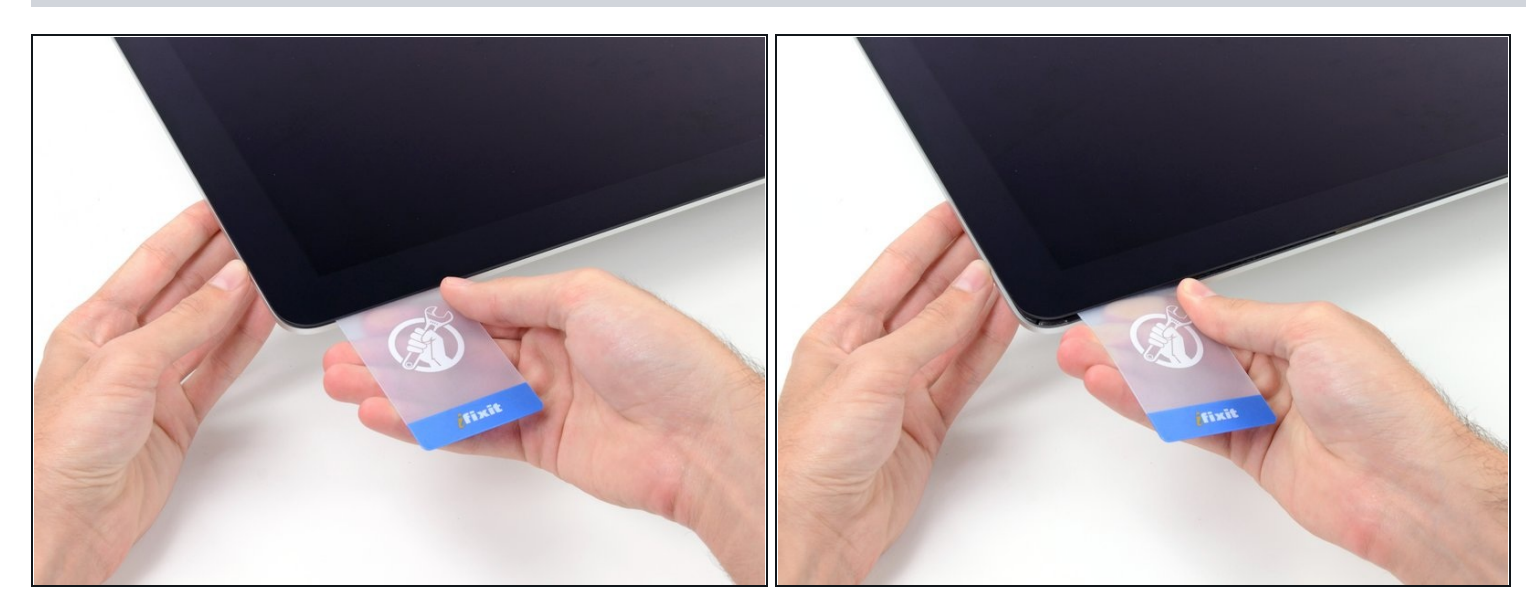

- Ruotare delicatamente la scheda di plastica lateralmente per creare uno spazio fra il display e il telaio.
- Eseguire movimenti lenti, facendo attenzione a non fare troppa pressione sul vetro del display, poiché occorre solo uno spazio di circa 0,63 cm.

#### **Passo 12**

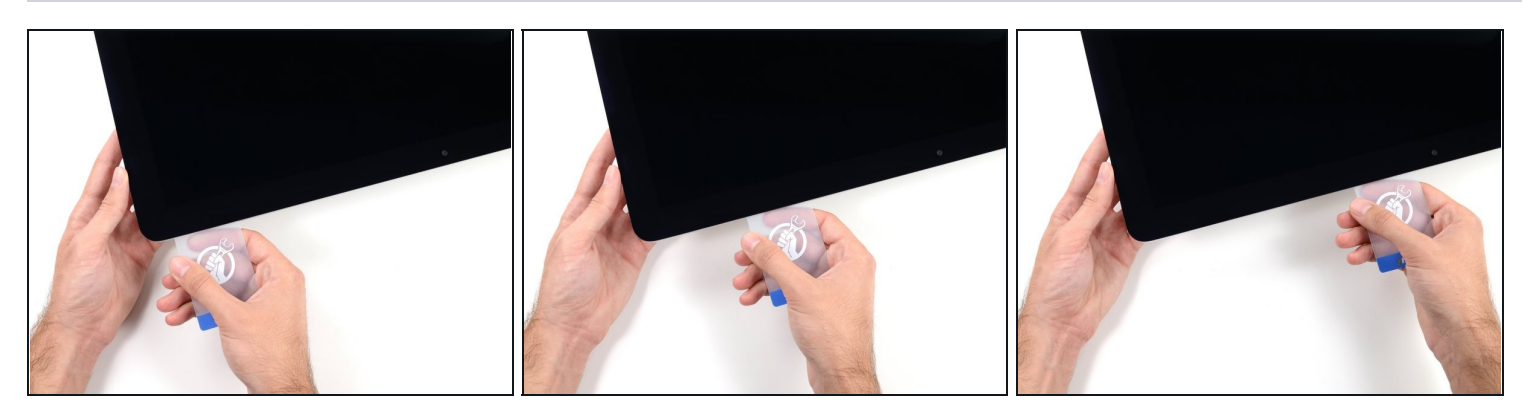

Far scorrere la scheda verso il centro del display per tagliare il resto dell'adesivo lungo  $\bullet$ l'angolo destro dell'iMac.

Occorre fermarsi prima della fotocamera iSight per non danneggiarla.

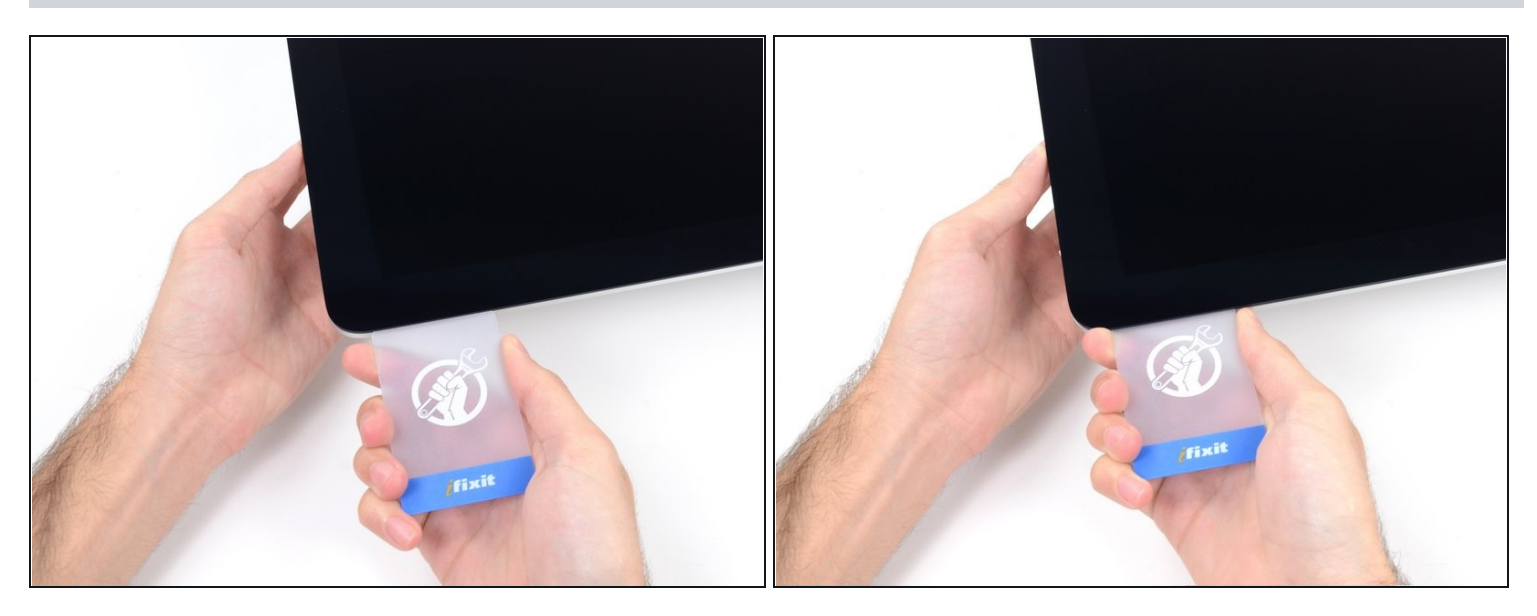

Inserire la scheda di plastica nell'angolo superiore destro nuovamente e lasciarla in  $\bullet$ sede per evitare che l'adesivo si riattacchi.

#### **Passo 14**

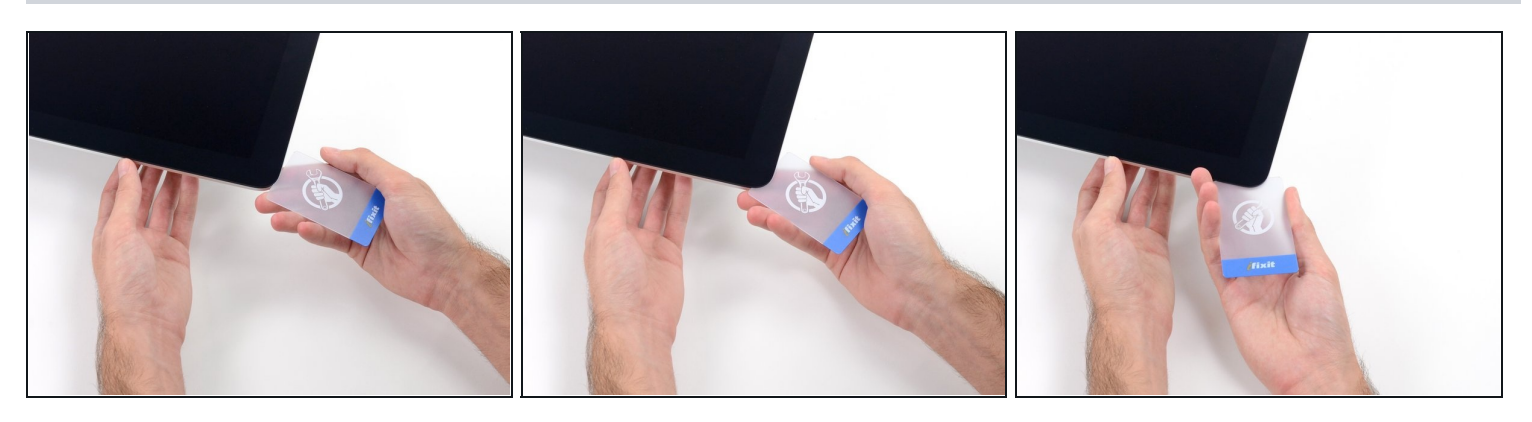

Inserire una seconda scheda di plastica nello spazio fra il display e il telaio, vicino  $\bullet$ all'angolo superiore sinistro dell'iMac.

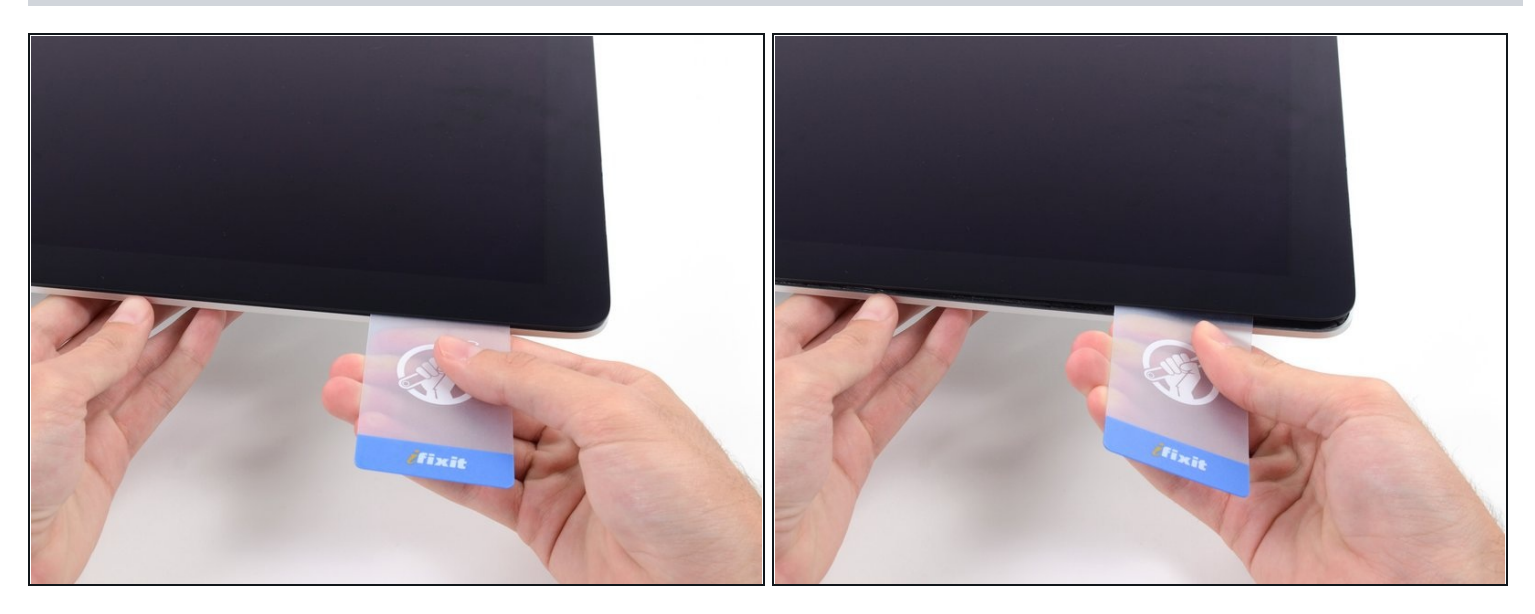

- Ruotare delicatamente la scheda verso l'alto per aumentare leggermente lo spazio fra il  $\bullet$ display e il telaio.
- $\widehat{\mathbb{C}}$  Come sulla parte opposta, ruotare lentamente la scheda, per consentire la separazione dell'adesivo, senza esercitare una pressione eccessiva sul vetro del display.

#### **Passo 16**

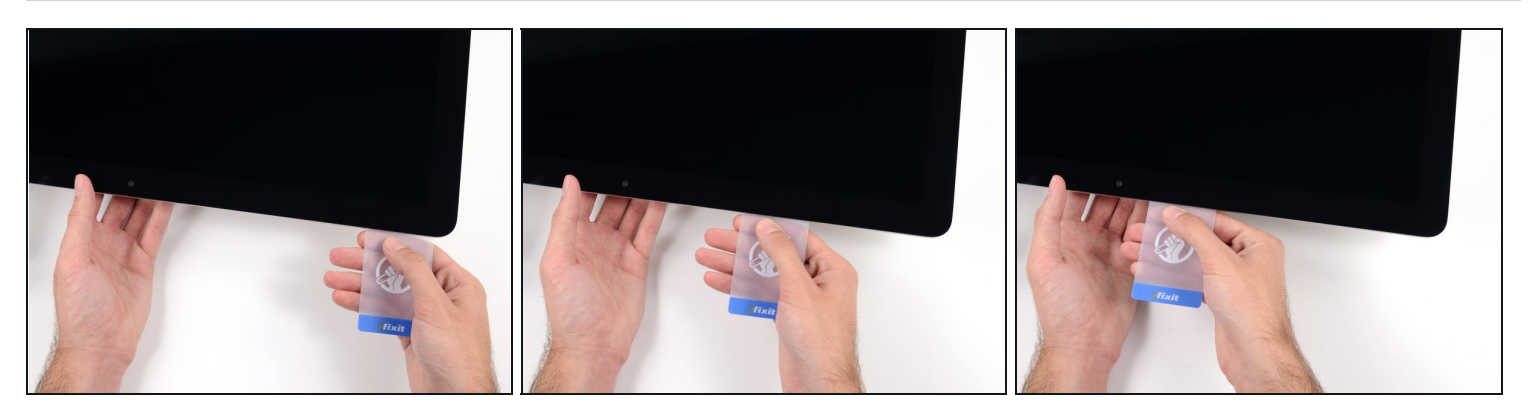

Far scorrere la scheda di plastica verso il centro, fermandosi nuovamente prima della  $\bullet$ fotocamera iSight.

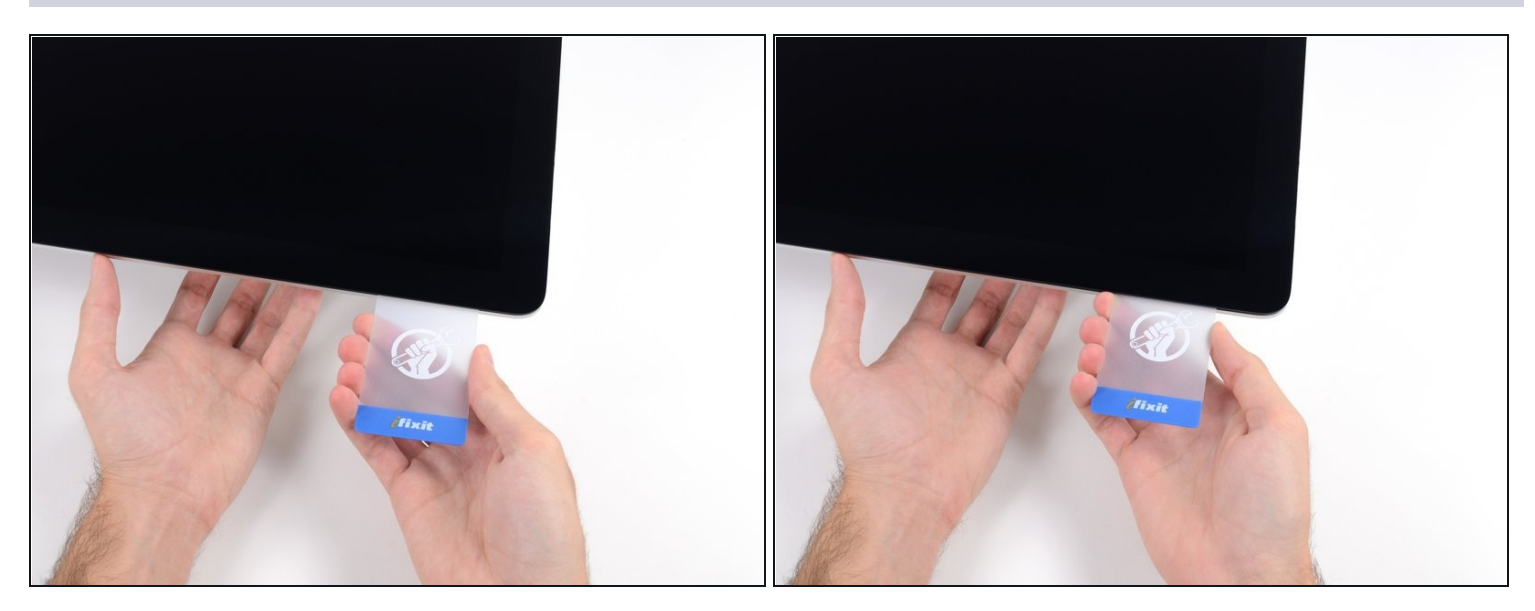

Reinserire la scheda di plastica nell'angolo superiore sinistro.

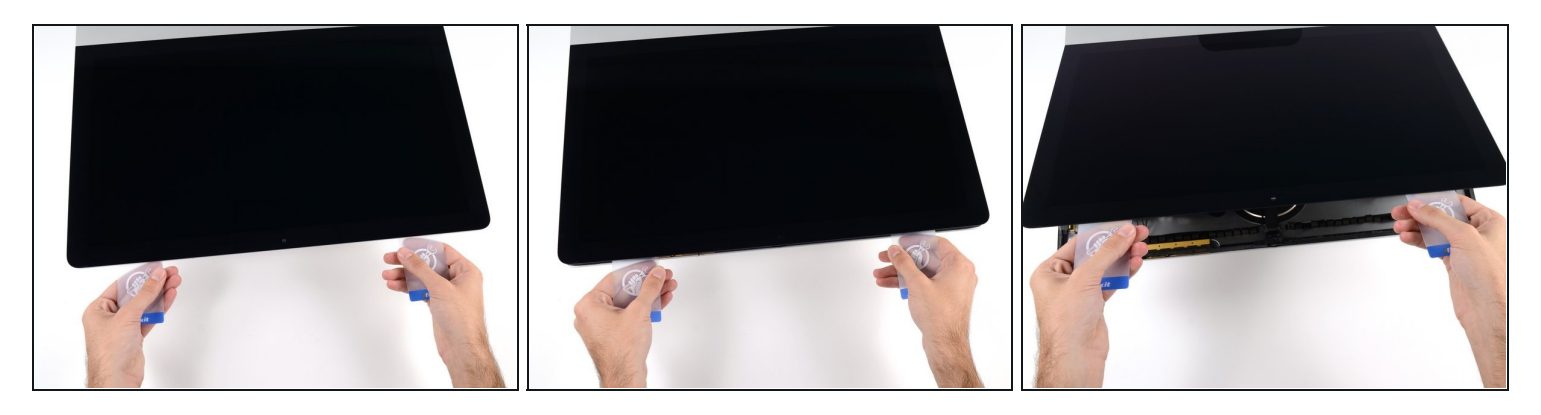

- Mantenendo entrambe le schede di plastica inserite vicino agli angoli come indicato, ruotarle delicatamente sui lati per aumentare lo spazio fra il display e il case.
- $\odot$  In presenza di sezioni ancora incollate che non si separano, fermare la rotazione e utilizzare una delle schede per tagliare l'adesivo restante.
- Iniziare a sollevare la parte superiore del display dal telaio.
- Sollevare il display di pochi centimetri, poiché i cavi di alimentazione e dei dati sono ancora collegati alla scheda logica.

#### **Passo 19 — Cavi del gruppo schermo**

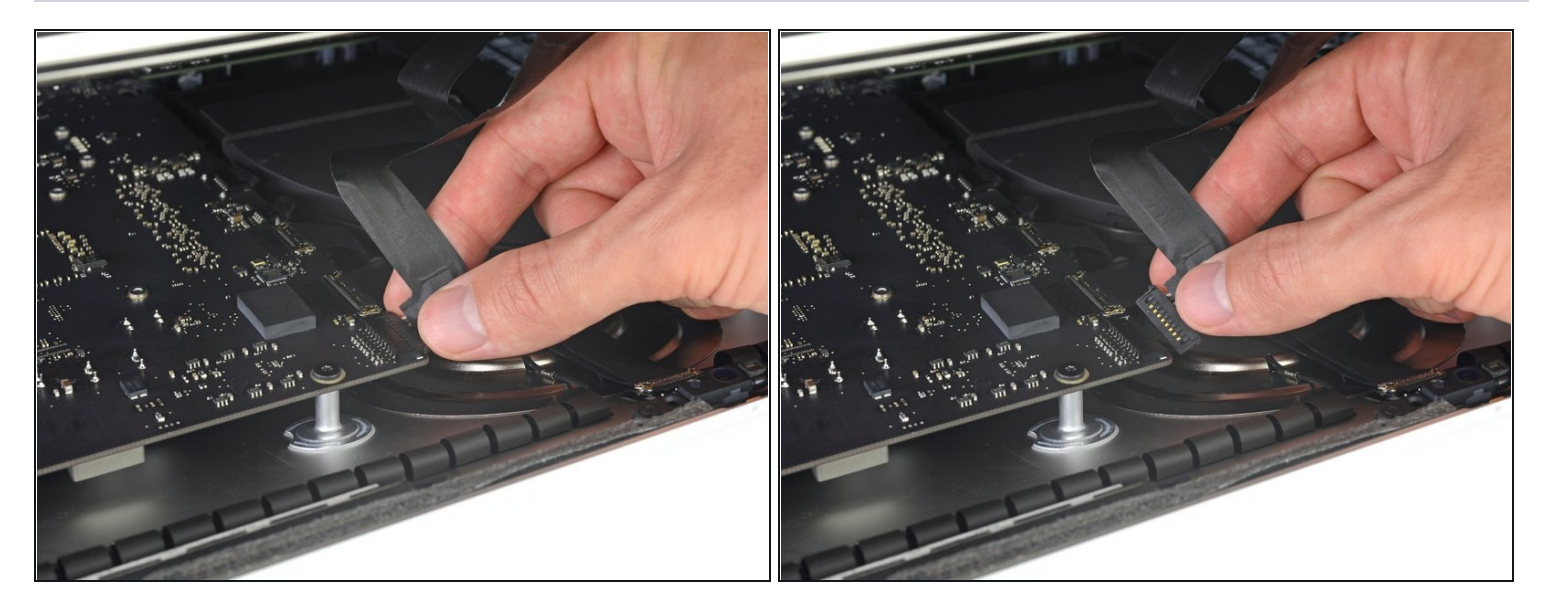

- $\odot$  Solleva lo schermo abbastanza in alto da avere un accesso facile al connettore, ma non tanto da strappare i cavi e forzare i rispettivi connettori (alzalo di circa 20 cm).
- Mantieni lo schermo con uno mano mentre con l'altra stacchi il cavo di alimentazione dello schermo .

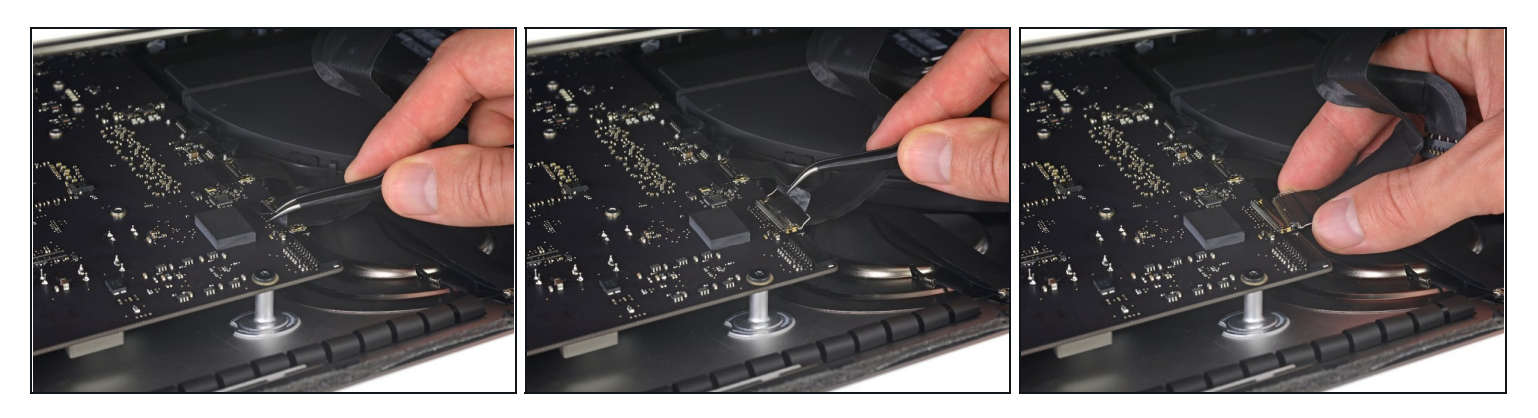

- Continua a tenere lo schermo con una mano, sblocca la staffa metallica di ritenuta del cavo dati dello schermo.
- Stacca con cautela il cavo dati dello schermo dalla sua presa nella scheda madre.  $\bullet$ Assicurati di tirare il cavo dati dello schermo direttamente fuori della sua presa, mantenendolo parallelo alla scheda madre, per evitare di danneggiarlo.

# **Passo 21 — Separazione gruppo schermo**

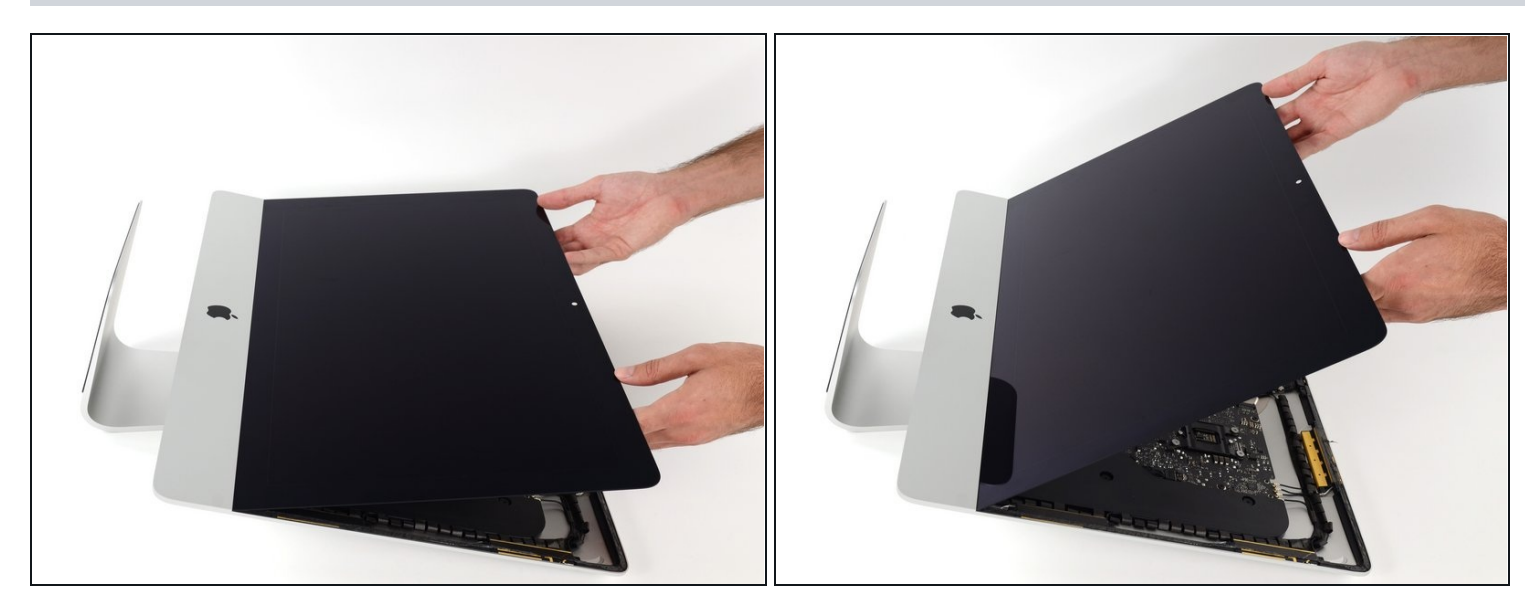

- Solleva il display in posizione quasi verticale.  $\bullet$
- $\widehat{\mathbb{C}}$  A questo punto ci sarà sempre una striscia di adesivo nella parte inferiore del display che lo terrà incollato alla scocca come una cerniera. Puoi allentare questo adesivo muovendo il display su e giù per alcune volte.

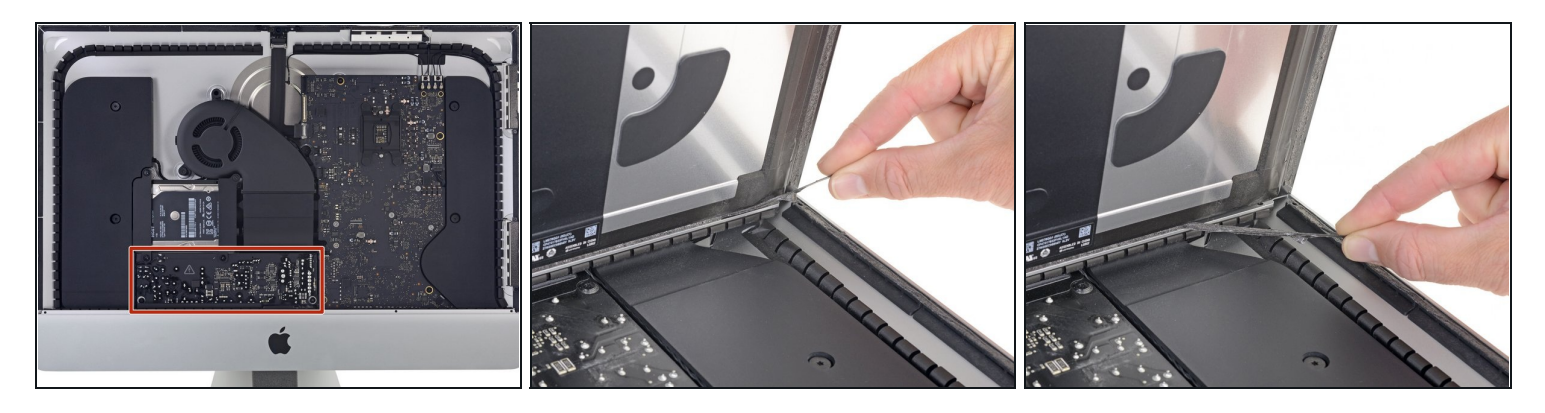

- Fa' molta attenzione a non toccare i conduttori del condensatore o le saldature esposte sul retro dell'alimentatore (riquadrati in rosso).
- Afferra la linguetta alle estremità di una delle strisce adesive sul bordo inferiore dello schermo e tira l'adesivo verso la parte superiore dell'iMac per rimuoverla.
- Ripeti questo passo con l'altra striscia adesiva e rimuovila.  $\bullet$
- $\widehat{\mathbb{C}}$  Se una delle strisce adesive si rompe prima di essere rimossa, usa una scheda di plastica per tagliare l'adesivo rimanente.

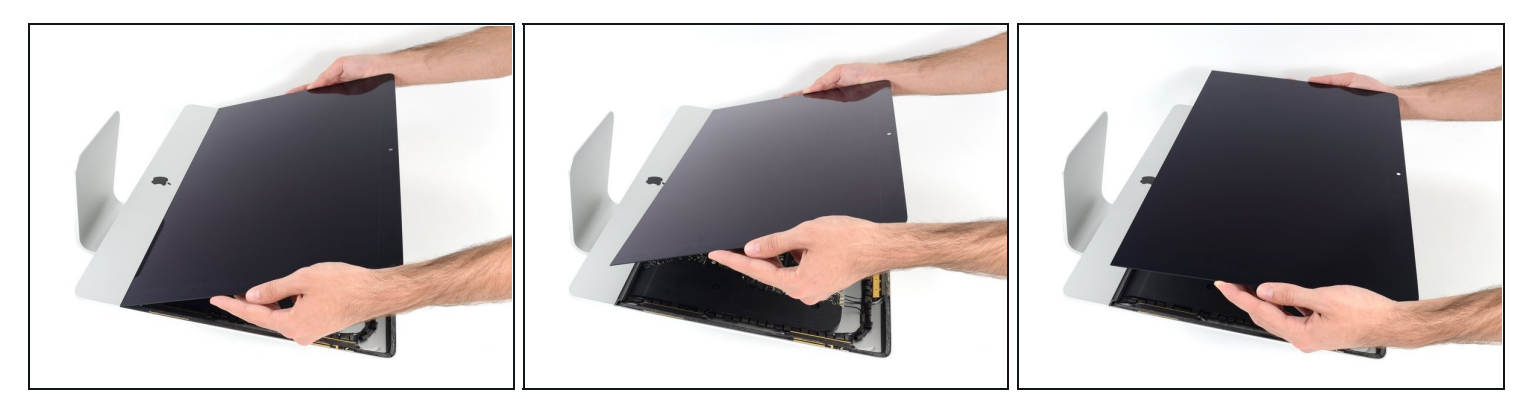

- Solleva il display dalla scocca e rimuovilo dall'iMac.
- Potrebbe essere necessario sollevare lentamente lo schermo da una parte per staccare l'adesivo rimanente.

 $\triangle$  Fai molta attenzione a maneggiare il display - è grande, pesante e fatto di vetro.

 $\Box$  Dopo che l'adesivo è stato tagliato, non può essere riutilizzato per riattaccare il display. segui [questa](https://it.ifixit.com/Guida/iMac+Intel+21.5-Inch+Retina+4K+Display+(2017)+Adhesive+Strips+Replacement/96196) guida quando la tua riparazione sarà completa per sostituire le strisce adesive e assicurare il display alla scocca.

# **Passo 24 — Supporti hard drive**

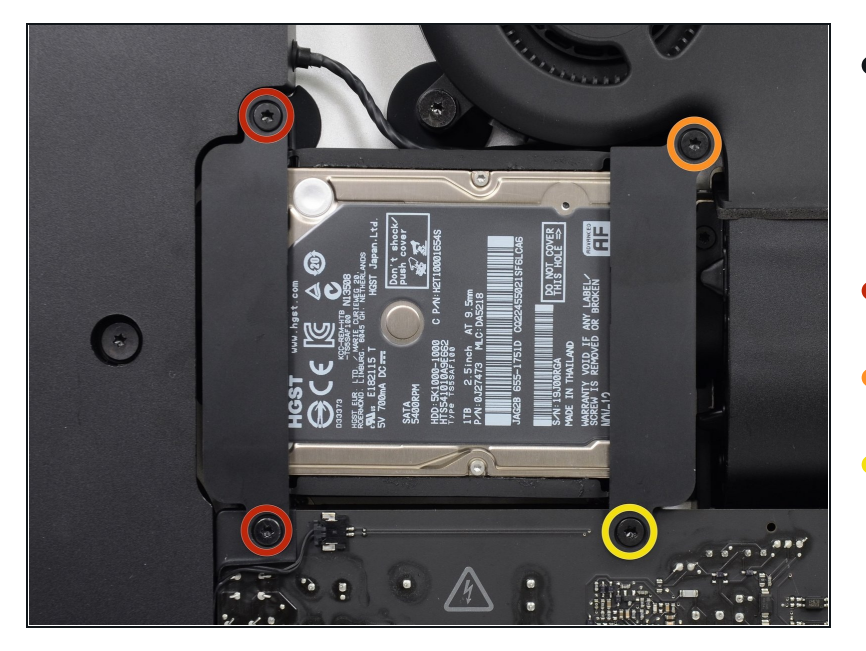

- Rimuovi le seguenti viti Torx T10 che tengono ancorato il supporto del'hard drive sull'iMac:
- Due viti da 21 mm
- Una vite da 9 mm
- Una vite da 27 mm

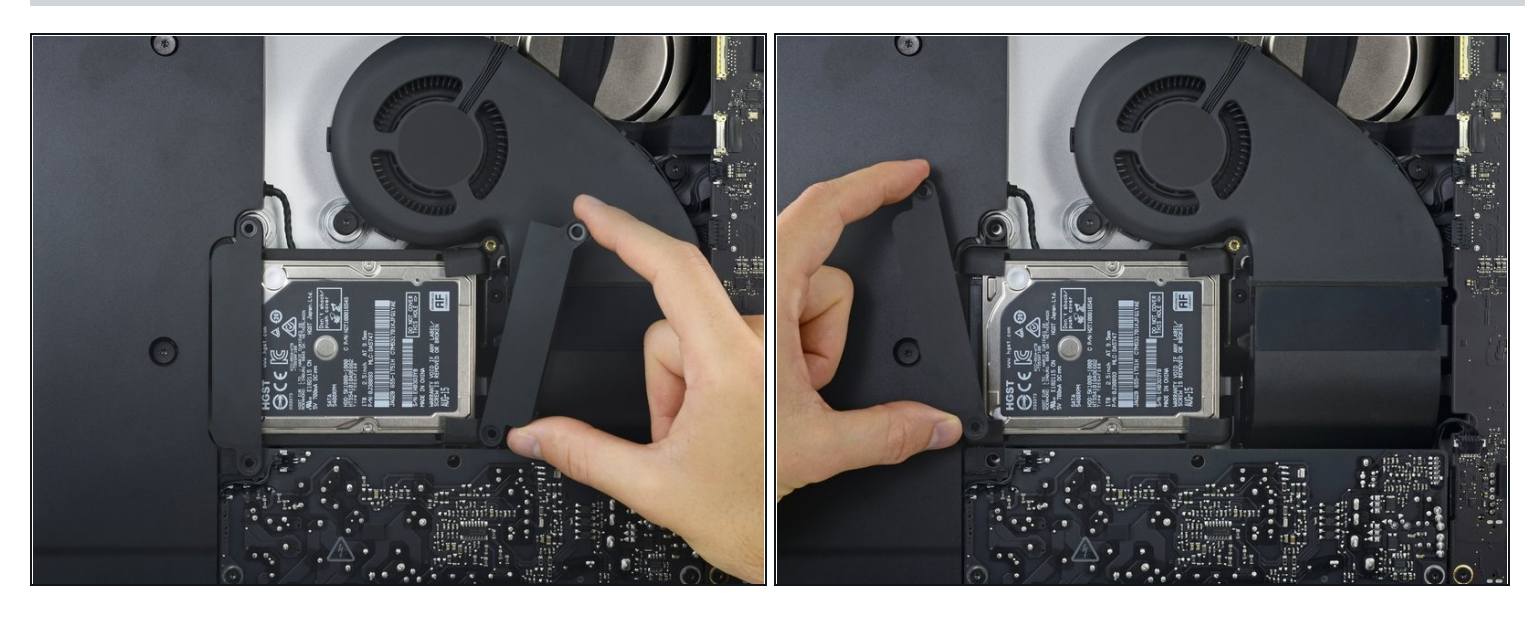

Rimuovi i supporti sinistro e destro dell'hard drive dell'iMac.

# **Passo 26 — Gruppo hard drive**

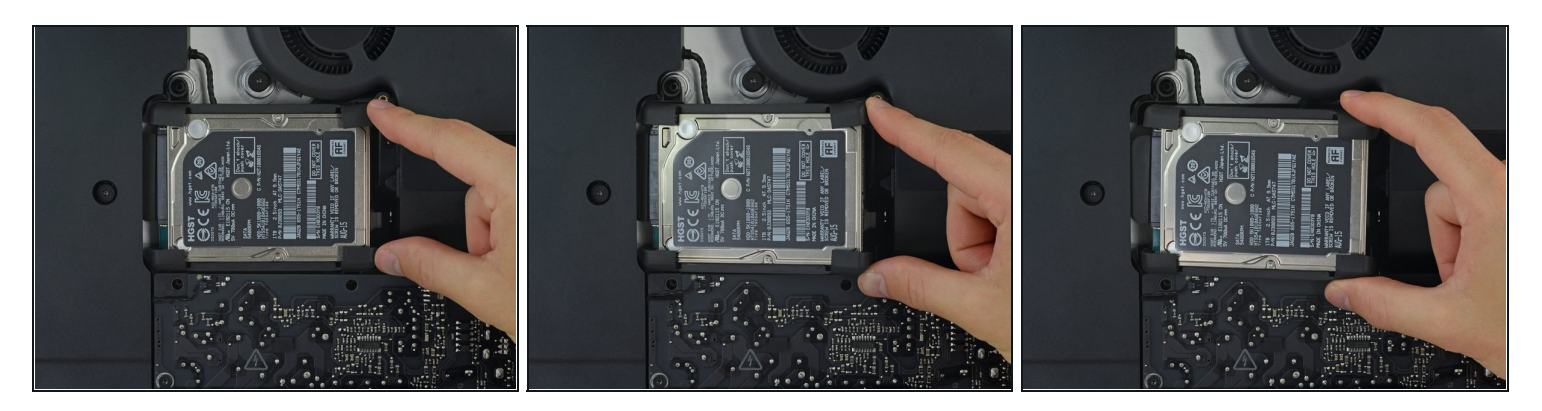

Solleva l'hard drive dal bordo più vicino alla scheda logica e tiralo leggermente fuori dal suo alloggiamento.

L'unità è ancora collegato tramite il cavo SATA; non provare a rimuoverla del tutto già a questo punto.

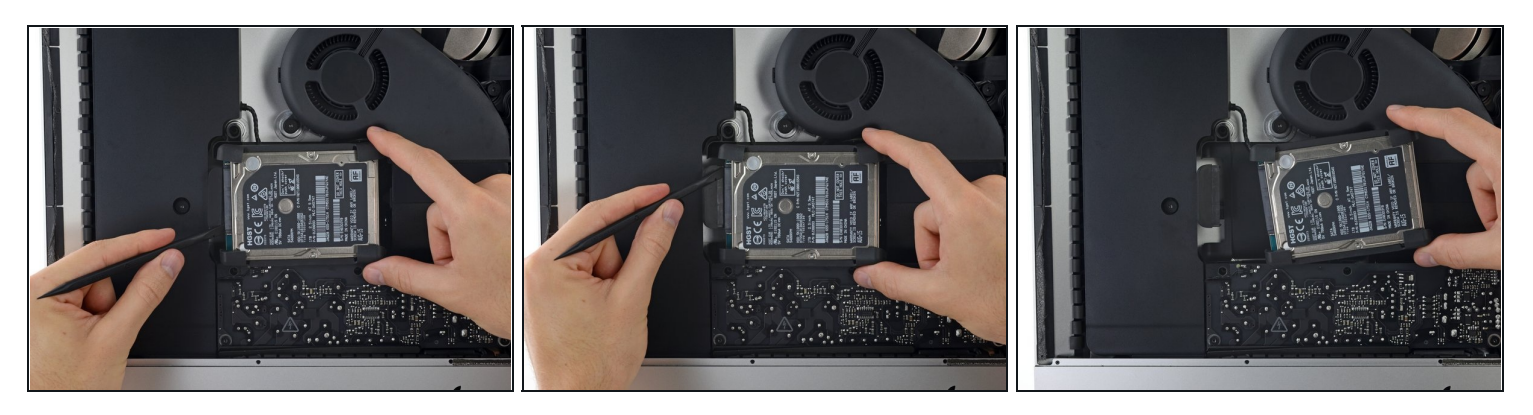

- Usa uno spudger per disconnettere il singolo cavo SATA spingendolo con delicatezza lontano dal disco rigido.
- Rimuovi l'hard drive dall'iMac.

#### **Passo 28 — Hard drive**

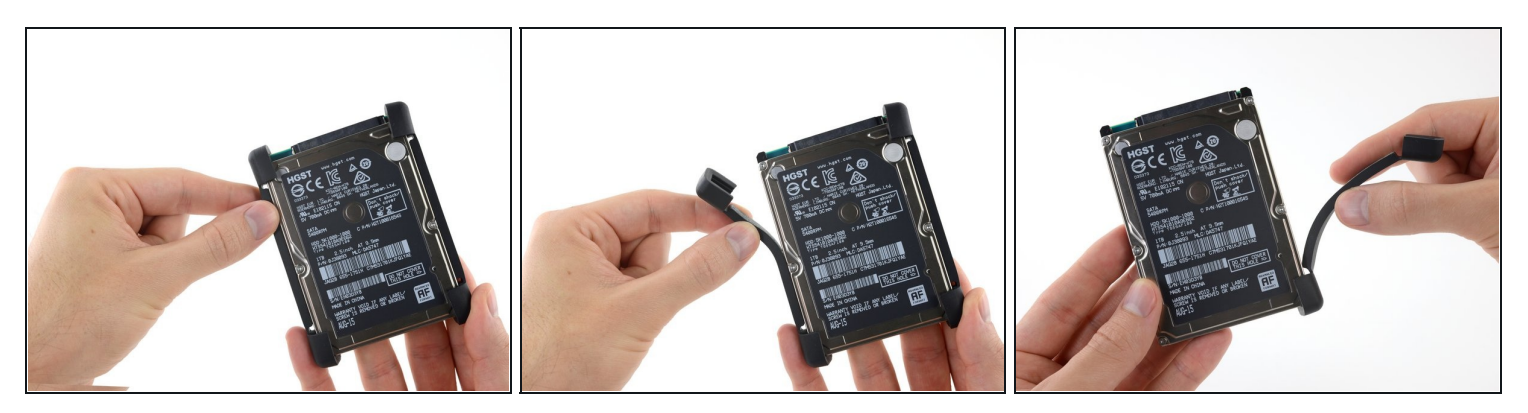

- Stacca la protezione gommata da un lato del tuo disco fisso.  $\bullet$
- Ripeti l'operazione dall'altro lato del disco fisso.
- Quando installi un nuovo disco, e' utile utilizzare un nastro biadesivo per attaccare le protezione al tuo nuovo disco.

Per riassemblare il tuo dispositivo, segui le istruzioni nell'ordine inverso.